**Інтернет-магазин е в Притернет-маг**<br>Депостоварів **SKYPE ТЕЛЕФОНИ 0 (800) 800 130 km-130(050) 462 0 130 (063) 462 0 130 COM.UA (067) 462 0 130**

**АВТОМАГНІТОЛИ** — Магнітоли • Медіа-ресівери та станції • Штатні магнітоли • CD/DVD чейнджери • FM-модулятори/USB адаптери • Flash пам'ять • Перехідні рамки та роз'єми • Антени • Аксесуари | **АВТОЗВУК** — Акустика • Підсилювачі • Сабвуфери • Процесори • Кросовери • Навушники • Аксесуари | **БОРТОВІ КОМП'ЮТЕРИ** — Універсальні комп'ютери • Модельні комп'ютери • Аксесуари | **GPS НАВІГАТОРИ** — Портативні GPS • Вмонтовані GPS • GPS модулі • GPS трекери • Антени для GPS навігаторів • Аксесуари | **ВІДЕОПРИСТРОЇ** — Відеореєстратори • Телевізори та монітори • Автомобільні ТВ тюнери • Камери • Видеомодулі • Транскодери • Автомобільні ТВ антени • Аксесуари | **ОХОРОННІ СИСТЕМИ** — Автосигналізації • Мотосигналізації • Механічні блокувальники • Іммобілайзери • Датчики • Аксесуари | **ОПТИКА ТА СВІТЛО** — Ксенон • Біксенон • Лампи • Світлодіоди • Стробоскопи • Оптика і фари • Омивачі фар • Датчики світла, дощу • Аксесуари | **ПАРКТРОНІКИ ТА ДЗЕРКАЛА** — Задні парктроніки • Передні парктроніки • Комбіновані парктроніки • Дзеркала заднього виду • Аксесуари | **ПІДІГРІВ ТА ОХОЛОДЖЕННЯ** — Підігріви сидінь • Підігріви дзеркал • Підігріви двірників • Підігріви двигунів • Автоколодильники • Автокондиціонери • Аксесуари | **ТЮНІНГ** — Віброізоляція • Шумоізоляція • Тонувальна плівка • Аксесуари | **АВТОАКСЕСУАРИ** — Радар-детектори • Гучний зв'язок, Bluetooth • Склопідіймачі • Компресори • Звукові сигнали, СГП • Вимірювальні прилади • Автопилососи • Автокрісла • Різне | **МОНТАЖНЕ ОБЛАДНАННЯ** — Інсталяційні комплекти • Оббивні матеріали • Декоративні решітки • Фазоінвертори • Кабель та провід • Інструменти • Різне | **ЖИВЛЕННЯ** — Акумулятори • Перетворювачі • Пуско-заряджувальні пристрої • Конденсатори • Аксесуари | **МОРСЬКА ЕЛЕКТРОНІКА ТА ЗВУК** — Морські магнітоли • Морська акустика • Морські сабвуфери • Морські підсилювачі • Аксесуари | **АВТОХІМІЯ ТА КОСМЕТИКА** — Присадки • Рідини омивача • Засоби по догляду • Поліролі • Ароматизатори • Клеї та герметики | **РІДИНИ ТА МАСЛА** — Моторні масла • Трансмісійні масла • Гальмівні рідини • Антифризи • Технічні змазки

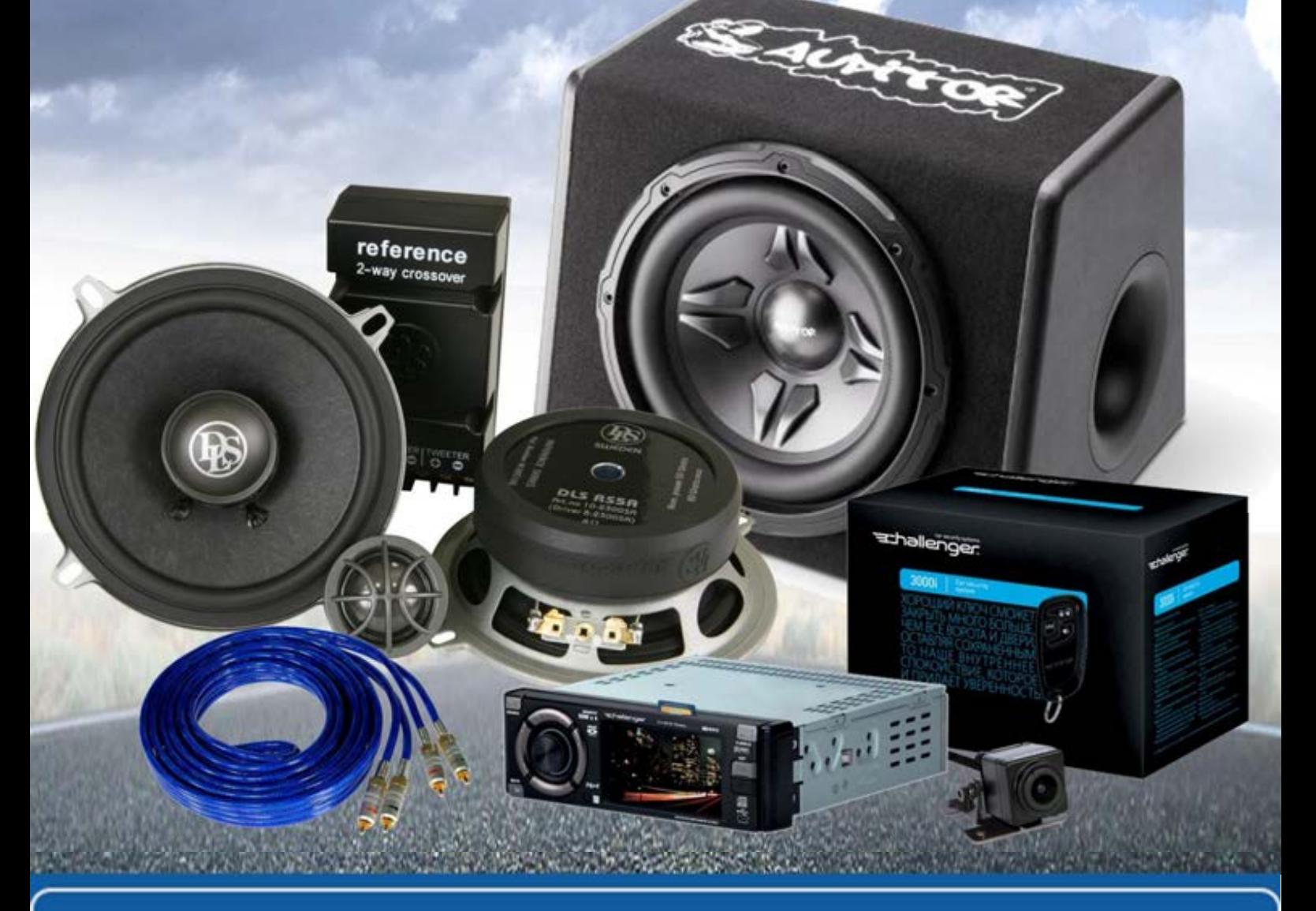

**У магазині «130» ви можете знайти та купити у Києві з доставкою по місту та Україні практично все для вашого автомобіля. Наші досвідчені консультанти нададуть вам вичерпну інформацію та допоможуть підібрати саме те, що ви шукаєте. Чекаємо вас за адресою**

# **http**s**://130.com.ua**

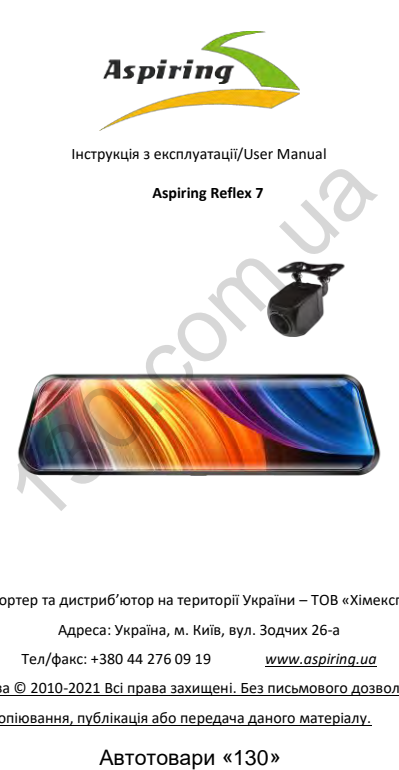

Офіційний імпортер та дистриб'ютор на території України – ТОВ «Хімекспо»

Адреса: Україна, м. Київ, вул. Зодчих 26-а

Тел/факс: +380 44 276 09 19 *[www.aspiring.ua](http://www.aspiring.ua/)*

Авторські права © 2010-2021 Всі права захищені. Без письмового дозволу виробника

заборонено копіювання, публікація або передача даного матеріалу.

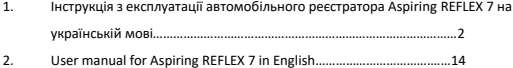

## **Зміст**

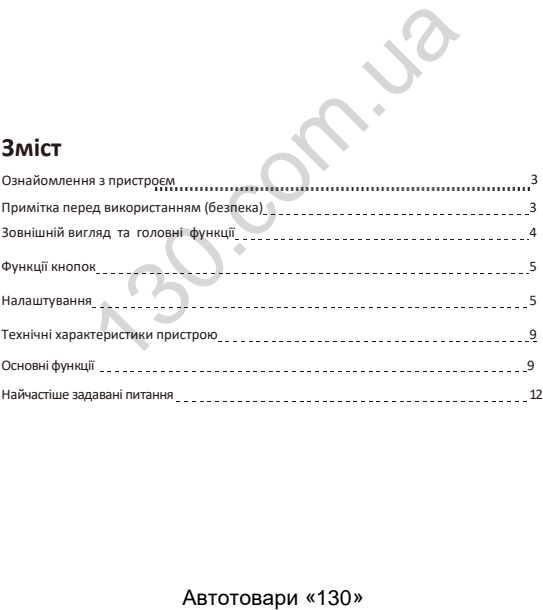

## **Ознайомлення з пристроєм**

Відеореєстратор – це пристрій, здатний записувати відео та аудіо інформацію під час керування автомобілем. Він допоможе вам уникнути проблем у випадку, якщо щодо вас було скоєно правопорушення на дорозі та здатний надати чіткі докази у випадку ДТП. Крім того, він може записати чудові краєвиди під час подорожі автомобілем.

Для належного використання пристрою, уважно прочитайте цю інструкцію до початку використання.

## **Примітка перед використанням (безпека)**

- 1. Будь-ласка, використовуйте оригінальні швидкісні картки пам'яті (Class 10 TFcard) для зберігання відео, позаяк інші картки можуть бути несумісні з пристроєм, про що свідчитимуть повідомлення «file error» (помилка файлу) або «SD-card error» (помилка читання картки). Цей пристрій підтримує картки з пам'яті об'ємом до 64 Гб.
- 2. Перед першим використанням картки, її потрібно відформатувати. У випадку наявності на картці іншої інформації (фото або відео), вона не може бути зчитана пристроєм.
- 3. Зверніть увагу на правильність положення картки під час встановлення. За умови неправильного встановлення картки, пристрій та/або картка можуть бути пошкоджені.
- 4. Будь-ласка, від'єднайте пристрій від автомобільного прикурювача, якщо пристрій не використовується (наприклад, авто перебуває на стоянці), позаяк при вмиканні двигуна утворюється значний перепад струму, що може вивести відеореєстратор з ладу.
- 5. Цей пристрій призначений для використання в автомобілі, тому він має бути підключений до автомобільного прикурювача. В разі, якщо пристрій не підключено до прикурювача, незначний об'єм його вбудованого акумулятора може виявитись недостатнім для вмикання пристрою.
- 6. Цей пристрій може отримувати живлення виключно від джерел струму з напругою 5V 1A, тому ЗАБОРОНЕНО використовувати будь-які інші адаптери або USB-кабелі. Для заряджання повинні використовуватися ЛИШЕ оригінальні пристрої для заряджання. Інші адаптери мають напругу 12 V, що є неприпустимим, позаяк пристрій внаслідок цього може перегоріти. Також в результаті несумісної напруги можуть виникати незвичні шуми та скреготіння під час роботи пристрою. ористання.<br>
а **перед використанням (безпека)**<br>
а використанням (безпека)<br>
зберігання відео, позаяк інші картки можуть бути<br>
и, про що свідчитимуть повідомлення «file error» (пом<br>
л, про що свідчитимуть повідомлення «file

**Обережно:** Мийка високого тиску може вивести з ладу камеру заднього виду, якщо вона знаходиться зовні автомобіля. При мийці її потрібно чимось накрити.

## **Інструкція користувача**

## **Зовнішній вигляд та функції**

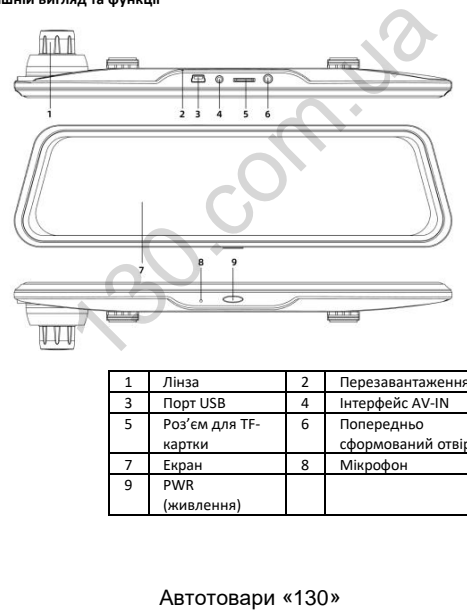

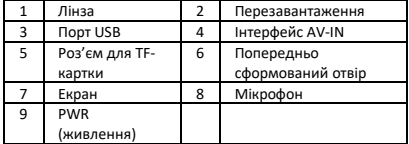

## **Кнопки та інтерфейси**

1.PWR Функція 1: Вмикання / вимикання пристрою Натисніть та утримуйте натиснутою кнопку живлення впродовж 3 секунд, щоб вручну увімкнути / вимкнути пристрій. Функція 2: Одною кнопкою вмикання / вимикання освітлення екрану. Натисніть кнопку живлення, щоб увімкнути / вимкнути освітлення екрану (ця функція не впливає на запис). 2. Перезавантаження Якщо в ході роботи реєстратора відбувся збій, натисніть кнопку «перезавантаження», щоб вимкнути пристрій. Вставте голку в маленький отвір і натисніть вбудовану кнопку, щоб перезавантажити пристрій. 3. USB- порт Підключіть DC 5v 4. Інтерфейс задньої камери ивае на запис).<br>
иження<br>
боти ресстратора відбувся збій, натисніть кнопку<br>
коння», щоб вимкнути пристрій.<br>
миленький отвір і натисніть<br>
пку, щоб перезавантажити пристрій.<br>
Бу<br>
дньої камери<br>
ристовувати камеру в якості кам

Дозволяє використовувати камеру в якості камери заднього виду

## **Інструкція з налаштування**

1. Вимкніть двигун автомобілю.

2. Вставте TF-картку в роз'єм для картки.

[Примітка] Будь-ласка, використовуйте швидкісну TF-картку (Клас 10, або вище), об'ємом не менш ніж 8 ГБ (максимальний підтримуваний пристроєм об'єм TF-картки – до 64 ГБ).

3. Закріпіть відеореєстратор на оригінальному дзеркалі заднього виду вашого авто.

4. Вставте штекер живлення до автомобільного прикурювача.

5. Підключіть USB-порт відео реєстратора до автомобільного пристрою заряджання за допомогою шнура заряджання.

[Примітка] При підключенні, шнур можна прокласти по краях лобового скла авто.

6. Встановіть задню камеру в задній частині автомобілю, звертаючи увагу на напрям під час встановлення. Електричні з'єднання можна прокласти по даху авто. Після встановлення, підключіть штекер задньої камери до інтерфейсу AV-IN відеореєстратора.

7. Налаштуйте положення об'єктиву так, щоб він був направлений

паралельно до рівню землі.

8. Запустіть двигун та перевірте, чи правильно встановлено відеореєстратор. [Примітка] При правильному встановленні реєстратора, вмикається індикатор роботи системи; відеореєстратор переходить в режим запису, а індикатор запису блиматиме. Перевірте, чи є зображення на дисплеї нормальним. У випадку, якщо зображення на дисплей виведено догори ногами, будь-ласка завчасно зверніться до виробника/продавця пристрою. [Примітка] Будь-ласка, відформатуйте TF-картку через меню відеореєстратора перед першим її використанням.

## **Ознайомлення з функціями**

**1. Основний інтерфейс**

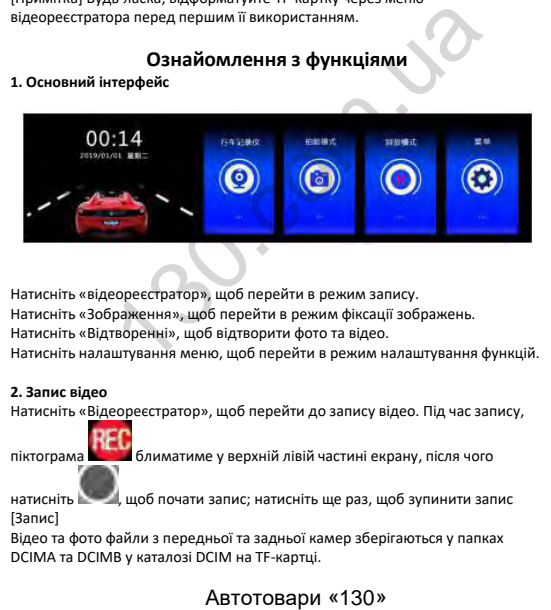

Натисніть «відеореєстратор», щоб перейти в режим запису. Натисніть «Зображення», щоб перейти в режим фіксації зображень. Натисніть «Відтворенні», щоб відтворити фото та відео. Натисніть налаштування меню, щоб перейти в режим налаштування функцій.

## **2. Запис відео**

Натисніть «Відеореєстратор», щоб перейти до запису відео. Під час запису,

піктограма в блиматиме у верхній лівій частині екрану, після чого

натисніть , щоб почати запис; натисніть ще раз, щоб зупинити запис [Запис]

Відео та фото файли з передньої та задньої камер зберігаються у папках DCIMA та DCIMB у каталозі DCIM на TF-картці.

щоб зробити фото під час запису; натисніть блокування файлу від перезапису/видалення. Натисніть на кнопку налаштування гучності; натисніть щоб перейти до головного інтерфейсу.

## **3.Функція фото**

В головному інтерфейсі натисніть «фото», щоб перейти в режим фото, позаяк після вмикання пристрій автоматично переходить в режим запису відео. Натисніть  $||\cdot||$ , щоб увійти до інтерфейсу головного меню та вибрати режим

фото. Коли у верхньому лівому кутку екрану з'явиться піктограма

відбувається перехід до режиму камери. При натисканні , приблизно через 1 секунду, фотографія буде зроблена. Під час зйомки потрібно тримати камеру рівно та стабільно (не трусити).

## **4. Відтворення відео**

Натисніть «Відтворення», з головного інтерфейсу меню, щоб перейти в режим відтворення. Після запуску, перейдіть до режиму автоматичного запису, та натисніть

на піктограму  $||\cdot||$ , щоб перейти до головного інтерфейсу та вибрати відтворення. Натисніть на файлі відео для відтворення та призупинення відтворення файлів, натискайте піктограми **та для вибору файлів** та фотографій вгору та вниз, натисніть , щоб увійти в меню відтворення. о перфейсі натисніть «фото», щоб перейти в режим фотовиого пристрій автоматично переходить в режим запису від<br>и щоб увійти до інтерфейсу головного меню та вибрати<br>ерехід до режиму камери. При натисканні соловного меню та

## **5. Блокування (захист файлу) від перезапису**

Під час запису, натисніть піктограму **Під щоб заблокувати поточний файл.** 

Заблокований файл буде позначено піктограмою . Після блокування файл не може бути перезаписаний.

EBI

### **6. Функція перемикання екрану камери**. Проведіть пальцем

ліворуч/праворуч по інтерфейсу запису, щоб переключити екран запису з передньої/задньої камери.

### **7. Налаштування часу/дати**

Натисніть «Налаштування меню» з головного інтерфейсу, щоб перейти до меню налаштування функцій, натисніть «Параметри функції», щоб увійти

до загальних налаштувань та натисніть «Час/дата», щоб налаштувати час/дату.

[Примітка] Щоб точно записати дату та час ДТП, налаштуйте правильний час до початку користування відеореєстратором.

## **8. Детектор руху**

Натисніть «Налаштування» в головному меню, щоб перейти до інтерфейсу налаштування функцій. Натисніть на опцію «детектор руху», щоб увімкнути/вимкнути функцію.

### **9. G-сенсор (Акселерометр)**

Ця функція вмикається з меню налаштувань (з того ж меню здійснюється налаштування чутливості сенсора). При струсі авто, пристрій автоматично здійснює запис та блокує записаний файл від перезапису.

[Примітка] Чутливість акселерометра може бути налаштована: висока/середня/низька. Відповідно до ваших реальних потреб ви можете змінити його самостійно з вищезгаданого меню налаштувань.

## **10. Запис зображень з задньої камери**

По перше, ви повинні підключити автомобільний пристрій заряджання до відеореєстратора, підключити штекер задньої камери до роз'єму AV-IN та підключити червоний та чорний дроти до камери та живлення фар заднього ходу. При вмиканні заднього ходу вашого авто, реєстратор автоматично розпочинає запис. Після виконання маневру заднім ходом, запис з передньої камери буде автоматично відновлено.<br>«130» Автотовари наштування меню» з головного інтерфейсу, щоб перейния меню» з головного інтерфейсу, щоб ування функцій, натисніть «Час/дата», щоб налаштування відеоресстратором.<br>
Хлаштування відеоресстратором.<br>
Хлаштування відеоресстрат

## **Технічні характеристики пристрою**

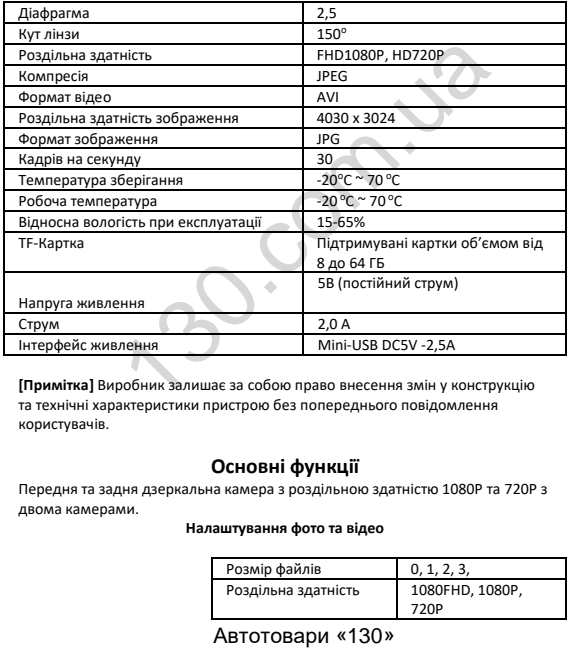

**[Примітка]** Виробник залишає за собою право внесення змін у конструкцію та технічні характеристики пристрою без попереднього повідомлення користувачів.

## **Основні функції**

Передня та задня дзеркальна камера з роздільною здатністю 1080Р та 720P з двома камерами.

## **Налаштування фото та відео**

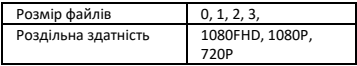

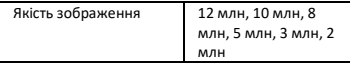

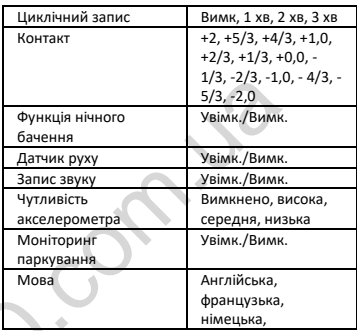

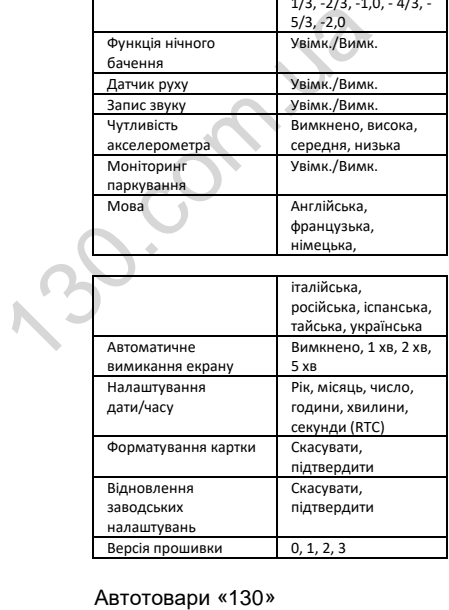

### **Обережно:**

1. [Примітка]: Будь-ласка, не вставляйте та не виймайте TF-картку, під час роботи пристрою, щоб уникнути пошкодження пристрою, картки або даних на ній.

2. Зверніть увагу на правильність встановлення TF-картки. Якщо встановити її зворотною стороною, пристрій та/або TF-картка можуть бути пошкоджені. 3. Після встановлення TF-картки в пристрій, який вже містить дані, такі дані можуть не зчитуватися пристроєм.

Якщо TF-картка не підтримується з пристроєм, спробуйте вилучити її та встановити повторно або спробуйте іншу TF-картку. Пристрій підтримує картки об'ємом до 64ГБ.

Діапазон робочих температур: -20°С ~ 70 °С.

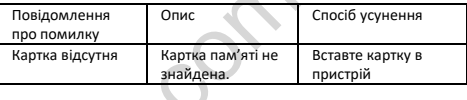

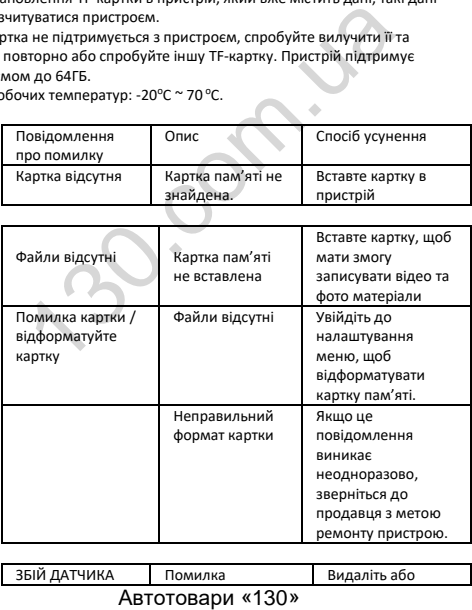

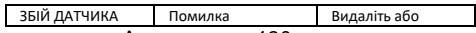

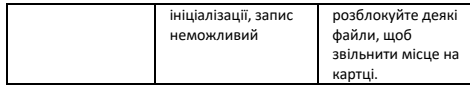

## **Найчастіше задавані питання**

## **Питання (П): Чому моя камера показує повідомлення «Картка пам'яті переповнена»?**

**Відповідь (В):** 1) Будь-ласка, перевірте чи є ваша картка оригінальною (фірмовою) швидкісною карткою Класу 10. Якщо ви використовуєте не-оригінальну картку пам'яті Класу 4 або 6, ви можете побачити напис «Картка пам'яті переповнена». Це викликано несумісністю картки з пристроєм. (Будь-ласка, зауважте, що пристрій може підтримувати тільки картки пам'яті з об'ємом до 64 Гб)

- 2) Перевірте налаштування пристрою в Меню налаштувань. Чи була увімкнена функція «Циклічний Запис»? Якщо увімкнути цю функцію, попередньо записані та не захищені від перезапису файли будуть перезаписані.
- 3) Будь-ласка, перевірте налаштування в Меню налаштувань. Чи не були одночасно увімкнені функції «Акселерометр», «Моніторинг Паркування» та «Детектор руху»? В разі вмикання «Акселерометра», файли будуть автоматично блоковані від перезапису, за умови вмикання «Моніторингу Паркування» та «Датчику руху», пристрій автоматично вмикатиметься та вестиме запис. В результаті, картку буде заповнено захищеними від перезапису файлами упродовж дуже короткого часу. Автотовари «130» 130.com.ua
- 4) Для повного видалення всіх файлів з картки пам'яті необхідно форматувати її вручну. Рекомендовано здійснювати цю операцію 2- 3 рази на місяць, тому що на ній накопичуватимуться захищені від перезапису файли, які неможливо буде видалити автоматично. Також можна видаляти файли вручну.

## **П: Чому мій реєстратор постійно вмикається та вимикається?**

**В:** Перевірте «Меню» налаштувань. Чи не було одночасно увімкнено функції «Моніторинг Паркування» та «Акселерометр»? Зазвичай, якщо увімкнено функцію «Моніторинг паркування», пристрій автоматично<br>**Автотовари «130»** 

вмикається в разі, якщо він фіксує дотик або струс вашого авто та за відсутності таких факторів, автоматично вимикається. В результаті цього пристрій буде постійно вмикатися та вимикатися. Функція «Акселерометр» також блокуватиме від перезапису всі записані відео (з метою надання доказів у випадку ДТП). Тому, будь-ласка, вимкніть ці дві функції в Меню налаштувань. В той же час, вимкніть функцію «Детектор Руху» в меню налаштувань, позаяк при цьому пристрій розпочинатиме ведення запису за наявності руху перед автомобілем.

### **П: Чому моя камера «підвисає» під час запису відео?**

**В:** Будь-ласка, перевірте, чи є ваша картка оригінальною (фірмовою) карткою Класу 10, а не будь-якою іншою карткою Класу 4 або 6. У випадку використання таких карток, вони можуть не підтримуватися пристроєм зовсім або з причини недостатньої швидкості роботи таких карток, виникатиме «підвисання» під час відтворення записаних відео файлів.

 У випадку проблем із «підвисанням», спробуйте використати іншу фірмову картку пам'яті Класу 10. Якщо проблема не зникає, причина проблеми також може полягати у версії прошивки (програмного забезпечення) пристрою. Зв'яжіться з продавцем щоб отримати поновлення програмного забезпечення.

## **П: Чому зображення з камери є нечіткими?**

**В:** Будь-ласка, перевірте посилання на відео, що міститься на нашому сайті. Якість зображення відповідає опціям налаштування пристроїв. В налаштуваннях «Меню», можна вибрати варіанти роздільної здатності: 1080Р, 720Р та VGA. Найвища якість відео – 1080Р, середня якість – 720Р, найнижча якість зображення – VGA. Якщо ви обрали якість запису відео VGA, будь-ласка, змініть налаштування роздільної здатності на 1080Р з меню налаштувань. и рук перед совомовом.<br>
на намера «підвисає» під час запису відео?<br>
ха, перевірге, чи є ваша картка оригінальною (фірм<br>
ха, перевірге, чи є ваша картка оригінальною (мати) и для се будь-якою іншою карткою Києцу 4 аб<br>
инк

 Крім того, якість відзнятих матеріалів може залежати від довколишнього середовища. За умов поганого освітлення, вночі та/або в туманні дні, якість зйомки може погіршитися.

**Примітка: компанія-виробник зберігає за собою право вносити зміни до конструкції та/або специфікацій пристрою без попереднього повідомлення.**

14

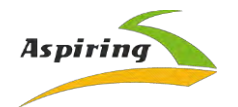

## User Manual **Aspiring REFLEX 7**

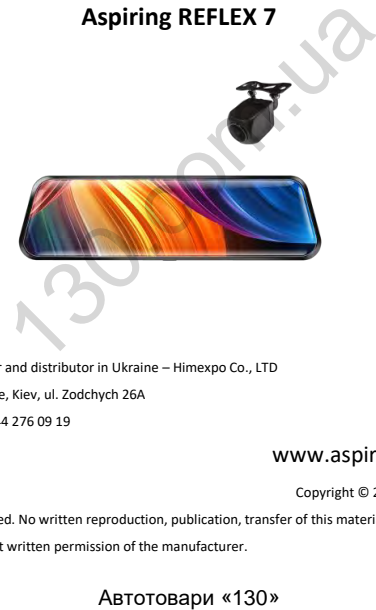

Official importer and distributor in Ukraine – Himexpo Co., LTD Address: Ukraine, Kiev, ul. Zodchych 26A Tel / Fax: +380 44 276 09 19

## www.aspiring.ua

Copyright © 2010-2021

All rights reserved. No written reproduction, publication, transfer of this material is allowed with out written permission of the manufacturer.

## **Content**

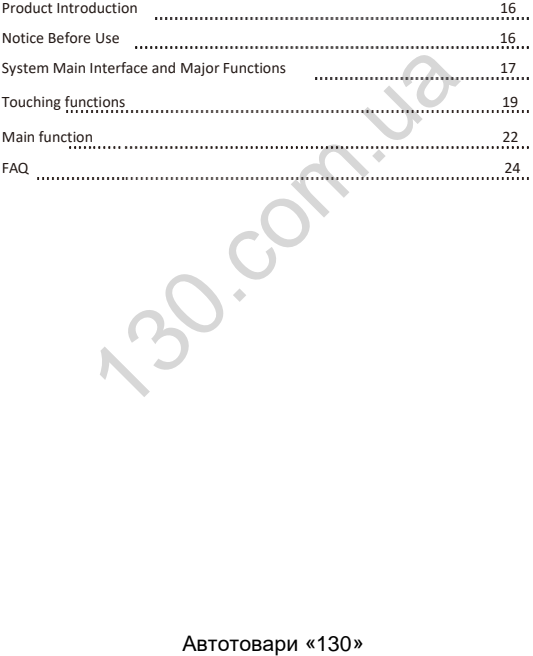

## **Product Introduction**

Dash Camera is a device can record video audio information while driving, so withthis device you can avoid trouble on road if somebody want to offend you, it canprovide clear evidence in car accident. What's more, it can record wonderful viewon the way when travel.

In order to use this device correctly more well, please read below guide carefully before you use.

## **Notice Before Use**

- 1. Please use original high-speed class 10 TF card to storage video, unless it may not be compatible with this device indicate "file error" or "SD card error",this device max support 64GB TF card.
- 2. You must format memory card when you use this device at first time, if memorycard inside have other video or picture it can not be read bydevice.
- 3. Pay attention to the insert direction of the card. If insert card from the wrongside, it may damage the device and TF card.
- 4. Please remove off the car charger lighter with your car when you do not use thisdvr device like parking, otherwise your car engine start big instant electricity current probably burn out your dvrdevice.
- 5. This dvr device special use for car, please use it inside car with car charger, if nocar charger recharging, its built-in battery very very small, sometimes may cannot be turned on successfully because of no enough electricity.
- 6. This device only allow electricity 5V 1A, so please DO NOT use any home charger or USB cable to recharge, you MUST use our original car charger to do recharging, because some home charger adapter have 12V output, it is not suitable, it probably burn out the dvr device. Or sometimes comes out strangesqueaky noisy sound because of current not compatible. Автотовари «130» 130.com.ua

## $16$  (Автотовари «130» 7

**Appearance and Functions**

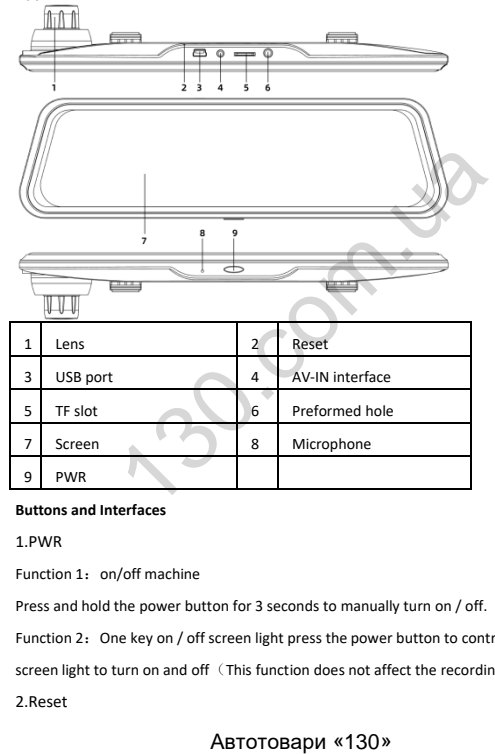

## **Buttons and Interfaces**

1.PWR

Function 1: on/off machine

Press and hold the power button for 3 seconds to manually turn on / off.

Function 2: One key on / off screen light press the power button to control the display

screen light to turn on and off (This function does not affect the recording).

2.Reset

If the dash cam was malfunctioned, press the reset button to power off the device. Insert a needle into the small hole and press the internal reset button to reset the machine.

3. USB port

Connect DC 5V

4. Rear camera interface

Connect rear camera

Installation Guide

1.Power off the car engine.

2.Insert the TF card to card slot.

[Note] Please use a high-speed TF card (Class 10 or higher), the capacity is not less than

8GB, TF card max supports up to 64GB.

3.Fix the dash cam to the original rearview mirror of the car.

4.Insert the car charger into the car cigarette lighter.

5.Connect the USB port of the dash cam and the car charger with a charging cable

[Note] When wiring, the charging extension cable can be laid along the edge of the car windshield.

6.Install the rear camera on the rear of the car, paying attention to the direction when installing. The wiring can be laid along the roof of the car. After installation, connect the rear camera plug to the AV-IN interface of the dash cam. a interface<br>
mera<br>
de<br>
de<br>
car engine.<br>
card to card slot.<br>
sa supports up to 64GB.<br>
am to the original rearview mirror of the car.<br>
charger into the car cigarette lighter.<br>
JSB port of the dash cam and the car charger wi

7.Adjust the lens position to ensure that the lens is level with the ground.

8.Start the engine and check whether the dash cam is installed correctly.

[Note] When the dash cam is installed correctly, the system working indicator lights up;

the dash cam starts to enter the recording state, and the recording indicator flashes,

please pay attention to check whether the picture on the display is normal. If the display

picture is inverted, please contact us in time.

[Note] Please format the TF card in the dash cam menu for the first time.

## **Touching Functions**

## **1.Main interface**

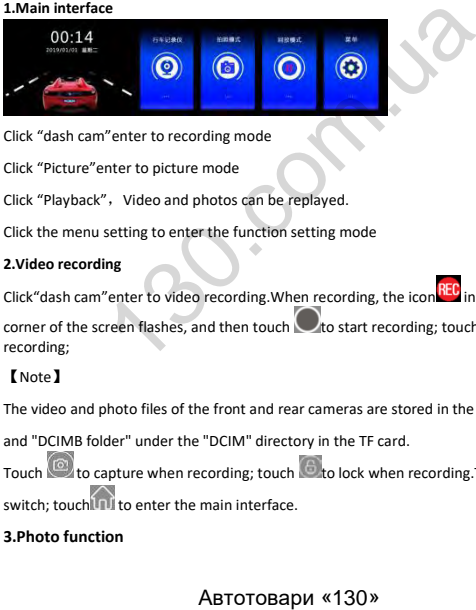

Click "dash cam"enter to recording mode

Click "Picture"enter to picture mode

Click "Playback", Video and photos can be replayed.

Click the menu setting to enter the function setting mode

## **2.Video recording**

Click"dash cam"enter to video recording. When recording, the icon **REC** in the upper left

corner of the screen flashes, and then touch to start recording; touch again to stop recording;

## 【Note】

The video and photo files of the front and rear cameras are stored in the "DCIMA folder"

and "DCIMB folder" under the "DCIM" directory in the TF card.

Touch  $\odot$  to capture when recording; touch  $\odot$  to lock when recording.Touch switch; touch **T** to enter the main interface.

## **3.Photo function**

In main interface to click "photo"enter photo mode,After starting, it automatically enters video recording. Touch  $\widehat{\text{In}}$  to enter the main interface and select the photo mode. When there is an icon  $\overline{10}$  in the upper left corner of the screen, the camera mode is entered. When touched  $\textcircled{e}$ , there will be a picture preview waiting, after about 1 second, the picture is taken, The camera should be stabilized while taking the picture.

## **4.Video playback**

Click "Playback" on the main interface to enter the playback mode. After starting, enter automatic recording, touch **In to enter the main interface and select playback**. touch  $\Box$  on Video file to play and pause, touch  $\Box$   $\Box$  to scroll up and down files and photos, touch to enter the playback menu Architect in the main interface to enter the playback mode. After<br>
and select play and pause, touch and interface and select play<br>
abte file to play and pause, touch and the main interface and select play<br>
abte of the to

## **5.One key to lock**

In recording, click icon"  $\blacksquare$ "to lock the current file, there will be a icon "  $\blacksquare$ " on the locked file.The file will not be overwritten after it is locked.

## **6.Camera screen switching function**

Slide left/right on the recording interface to switch the front/back camera shooting screen.

## **7.time/date setting**

Click "Menu Setting" on the main interface to enter the function setting interface, click

Function Settings to enter the general settings, and click Time/Date to set the time/date.

[Note] In order to accurately record the date and time for driving accidents, please set the

correct time before using this dash cam.

## **8.Motion detection**

Click "Setting" on the main interface to enter the function setting interface, click on the

motion detection to turn on/off the function.

## **9. G-sensor**

This device built in G-sensor, Click "Menu Setting" on the main interface to enter the function setting interface, find "protective sensitivity", click to set the collision sensing function. When gravity sensing is turned on, the machine is vibrated during the recording process (such as collision) The current video can be automatically locked.

[Hint] The collision sensor (G-sensor) supports sensitivity adjustment: high/medium/low.

According to the actual needs, you can change it by yourself in the gravity sensor settings.

## **10. Reversing visual**

First, you must connect the car charger to the dash cam, pull the rear camera plug to the AV-IN socket, and pull the black and red wires on the camera to connect the reversing lights. Plugging in car charger, dash cam will automatically start the recording state. If there is a reverse in any state, the reverse image will be displayed. The machine will automatically return to the recording mode after the reversing vision is over.

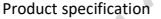

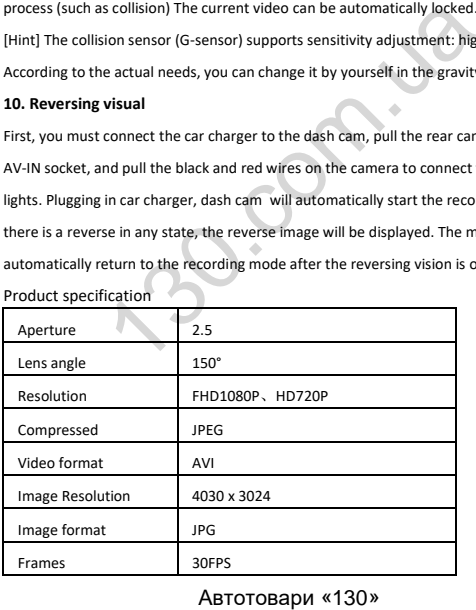

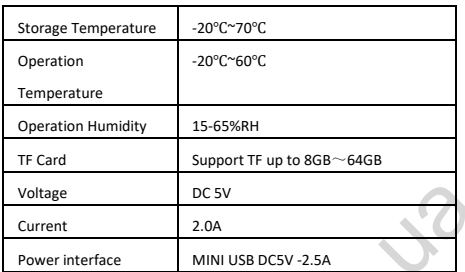

**[Note]** This product reserves the right to change the design and specifications without

prior notice.

## **Mainly functions introduction**

Front 1080P and rear VGA dual-camera rearview mirror camera

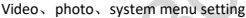

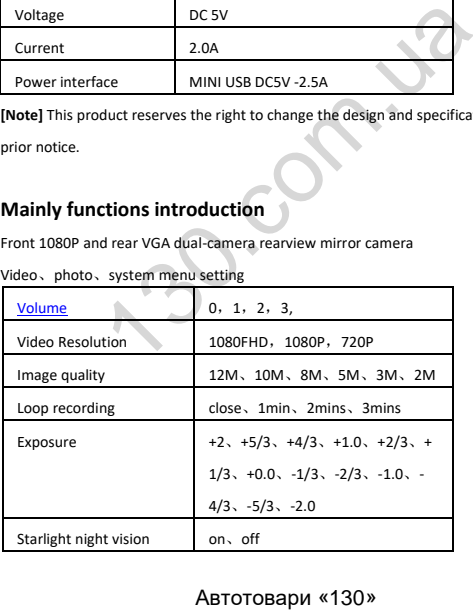

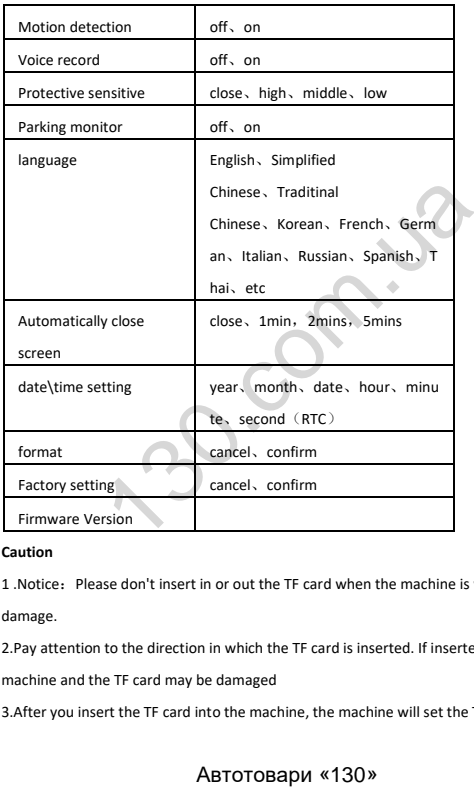

## **Caution**

1 .Notice: Please don't insert in or out the TF card when the machine is working to avoid damage.

2.Pay attention to the direction in which the TF card is inserted. If inserted backwards, the

machine and the TF card may be damaged

3.After you insert the TF card into the machine, the machine will set the TF card as the

default storage device, the data in the original TF card may not be readable by machine.

If the TF card is not compatible with the machine, please insert it again or try another TF

card.

Support up to 64G

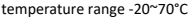

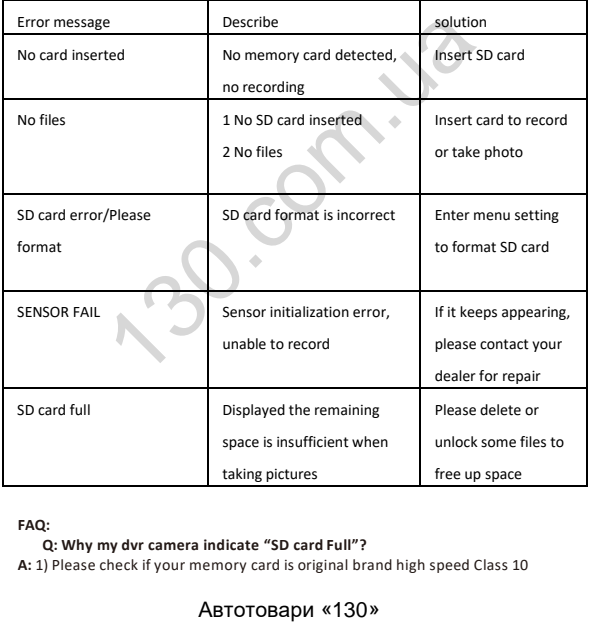

**FAQ:**

**Q: Why my dvr camera indicate "SD card Full"?**

**A:** 1) Please check if your memory card is original brand high speed Class 10

memory card, if you use some copy card like Class 4 or Class 6, it will indicate "SD card full" because it is not compatible. (Note please: DVR maxsupport only 64GB card only)

- 2) Please check your dvr MENU settings if you have opened on Loop Recording this function already? You must open ON Loop Recording this function the previous video can be overwriting.
- 3) Please check your dvr MENU settings if you have turn OFF G-Sensor, Parking Monitor & Motion Detect this 3 functions already at the same time? If G-Sensor is on, the file will be protected to lock that can not be overwrite, also dvr will auto go to recording all the time if Parking Monitor & Motion Detect is on, so the SD card will be full.
- 4) You must format to clear up your memory card file by hand at least 2~3 times within a month because the memory card inside will have some locked file that happen while driving at some emergency time, but this locked files can not be overwrite automatically. You must delete them byhand

## **Q: Why my dvr camera auto on & off continuously?**

**A:** Please check first if your dvr MENU settings open on Parking Monitor and G-Sensor this 2 function already? Normally if Parking Monitor is on the dvr willgo to Parking Monitor mode, in this mode status, dvr will auto on once detectany touch or shake, then if will auto off if while no touch. So it will auto on & off continuously. He will deter throust inter and the context inter into the overwine, and the corording all the time if Parking Monitor & Motion Det<br>or and to clear up your memory card file by hand at leasont be dwill be full.<br>of ormat to

G-Sensor this function also will lock this status video file to avoid no overwritesthen it can keep as parking evidence. Please turn off this 2 function in MENUsettings then try again.

At the same time, please turn off Motion Detect this function in MENU settingsalso, because if Motion Detect is on, it will auto go to recording once have anymovement in front.

## **Q: Why my dvr always freeze while recording?**

**A:** Please check if your memory card is original brand high speed Class 10 memory card, if you use some copy card like Class 4 or Class 6, it will indicate SD card full or error because it is not compatible will happen freeze while recording.

So if your camera happen freeze problem, please try to use another different

new original class 10 memory card to have a try, then you can identify the problem reason. If change a new card still can not be ok, that maybe the dvr camera firmware problem, please contact seller to upgrade firmware.

### **Q: Why my dvr camera recording image not clear?**

**A:** Please check the video link that we upload online website link already, it is reallink, so its recording quality image exactly same as product. In dvr camera MENU settings normally have 1080P, 720P, VGAoption.

Highest quality image is 1080P, middle quality image is 720P, and lowest quality image is VGA. Please set as highest resolution 1080P when you dorecording. If you set resolution as VGA, video image quality will be not clear, please change to 1080P option in settings. Latity image is 1080P, middle quality image is 720P, and<br>SA. Please set as highest resolution 1080P when you do<br>esolution as VGA, video image quality will be not clear,<br>ption in settings.<br>Independent in the property of th

Besides, video quality image sometimes will be not so good if the surroundings not so good like at night or fog days.

**Note: we reserve the modification right of the device design and specifications without notice**